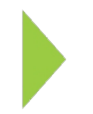

## KOAMTAC Fundamentals

## Removing Current KDC USB Drivers

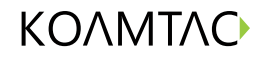

Copyright © KOAMTAC Inc. 2015

## KOAMTAC Fundamentals

Removing Current USB Drivers

On your PC, click Start and access your Control Panel.

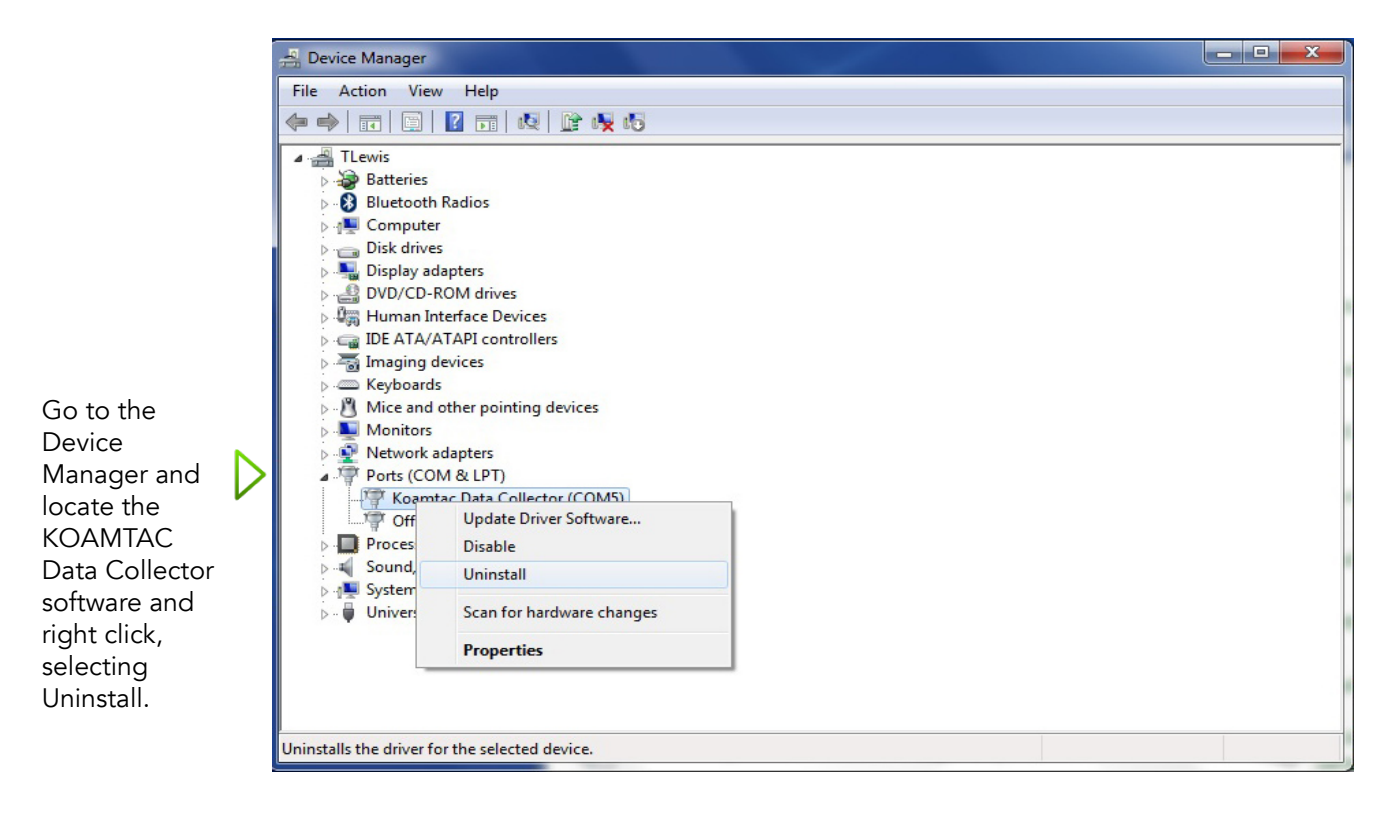

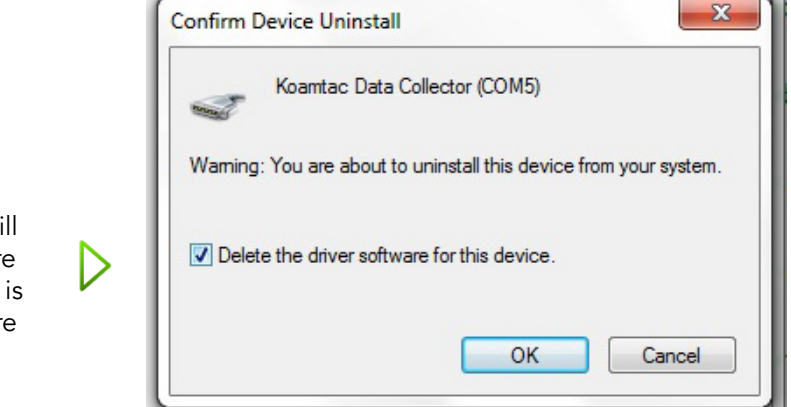

After uninstalling, a pop-up box will appear. Be sure the check box is selected before clicking OK.